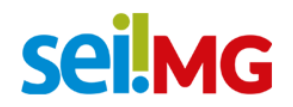

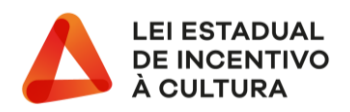

## **PETICIONAMENTO ELETRONICO – SEI**

Feito o cadastro de usuário externo no SEI – Sistema Eletrônico de Processos o empreendedor cultural devera encaminhar um e-mail para [fomento@secult@mg.gov.br](mailto:fomento@secult@mg.gov.br) com cópia para [luiz.guimaraes@secult.mg.gov.br](mailto:luiz.guimaraes@secult.mg.gov.br) informando a efetivação do cadastro no SEI e solicitar que seja disponibilizado o processo com a Autorização de Captação ao empreendedor cultural. No e-mail deve conter o nome completo do empreendedor cultural, CPF e o número de protocolo do projeto autorizado a captar.

Assim que o processo for liberado para inclusão dos documentos, o empreendedor cultural receberá um e-mail, conforme tela abaixo:

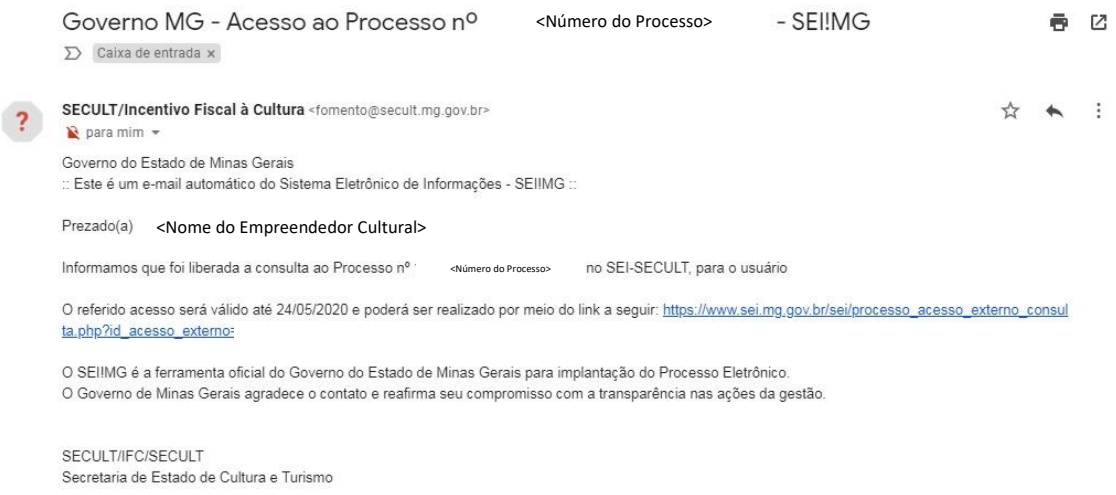

Após a disponibilização do processo, o empreendedor deverá inserir a documentação prevista na RESOLUÇÃO SEC nº 136/2018, e suas atualizações, por meio de peticionamento intercorrente, conforme determina a RESOLUÇÃO SECULT Nº 14/ 2020. Para isso, o empreendedor deverá clicar no link e acessar o SEI, com login e senha de acesso e clicar no item Controle de Acessos Externos conforme tela abaixo:

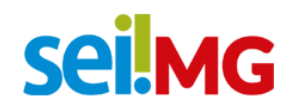

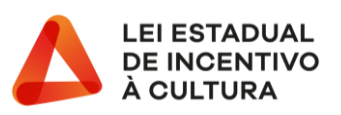

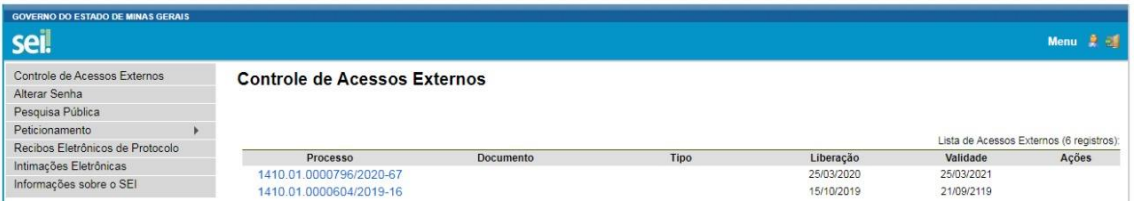

Nesta tela, estarão listados todos os processos disponibilizados para o empreendedor cultural. Cada processo se refere a um projeto autorizado a captar recursos pelo mecanismo de Incentivo Fiscal à Cultura (Lei Estadual de Incentivo à Cultura).

Ao selecionar o processo/projeto desejado, para incluir a documentação, o empreendedor deverá clicar primeiramente em PETICIONAMENTO INTERCORRENTE:

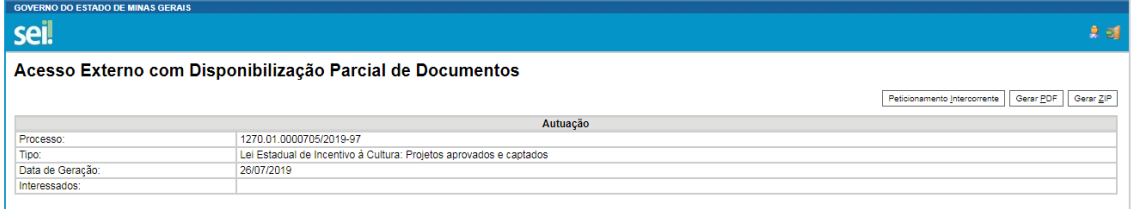

Para anexar os documentos obrigatórios deverá fazer o upload de documentos, conforme telas abaixo:

## **I - Anexo da Declaração de Incentivo - DI, devidamente preenchido**

O modelo da DI está disponível no sitio eletrônico da Secult [\(www.secult.mg.gov.br](http://www.secult.mg.gov.br/) > A Secretaria > Documentos > **Incentivo Fiscal à Cultura - [Resolução SEC nº 136/2018 -](http://www.cultura.mg.gov.br/index.php?option=com_gmg&controller=document&id=1085-incentivo-fiscal-a-cultura-resolucao-sec-n-136-2018-anexo-da-declaracao-de-incentivo&task=download) [Anexo da Declaração de Incentivo](http://www.cultura.mg.gov.br/index.php?option=com_gmg&controller=document&id=1085-incentivo-fiscal-a-cultura-resolucao-sec-n-136-2018-anexo-da-declaracao-de-incentivo&task=download)**);

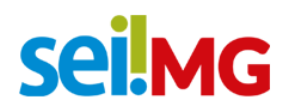

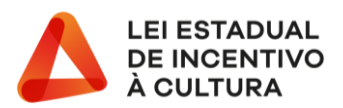

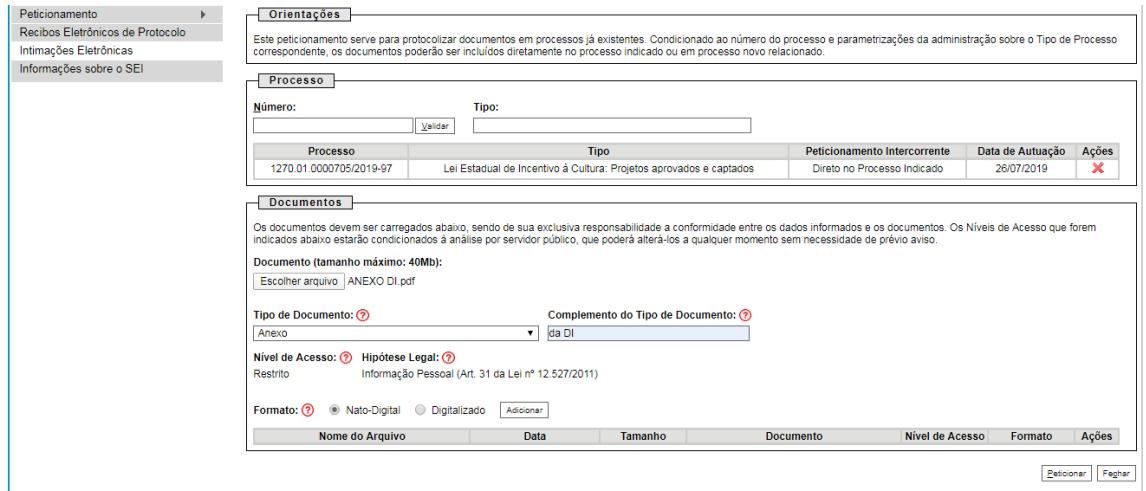

## **II - Certidão de Débitos Tributários – CDT da empresa incentivadora**

A solicitação da CDT está disponível no sitio eletrônico da SEF www.fazenda.mg.gov.br

– acessar o SIARE e em seguida acessar: solicitação de CDT;

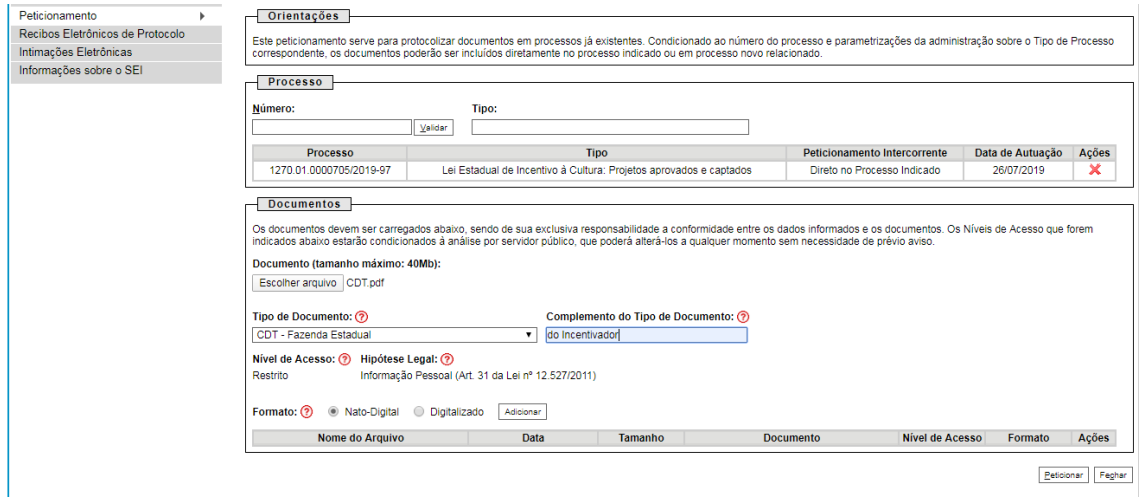

III - Cópia do documento que comprova que o representante pode assinar pela empresa incentivadora, com cláusula administrativa (Exemplo: **contrato social, alteração contratual, estatuto, ata de posse da diretoria em exercício, etc.**);

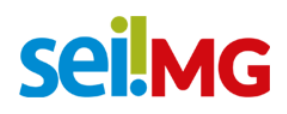

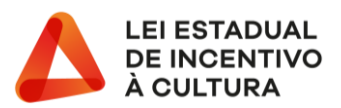

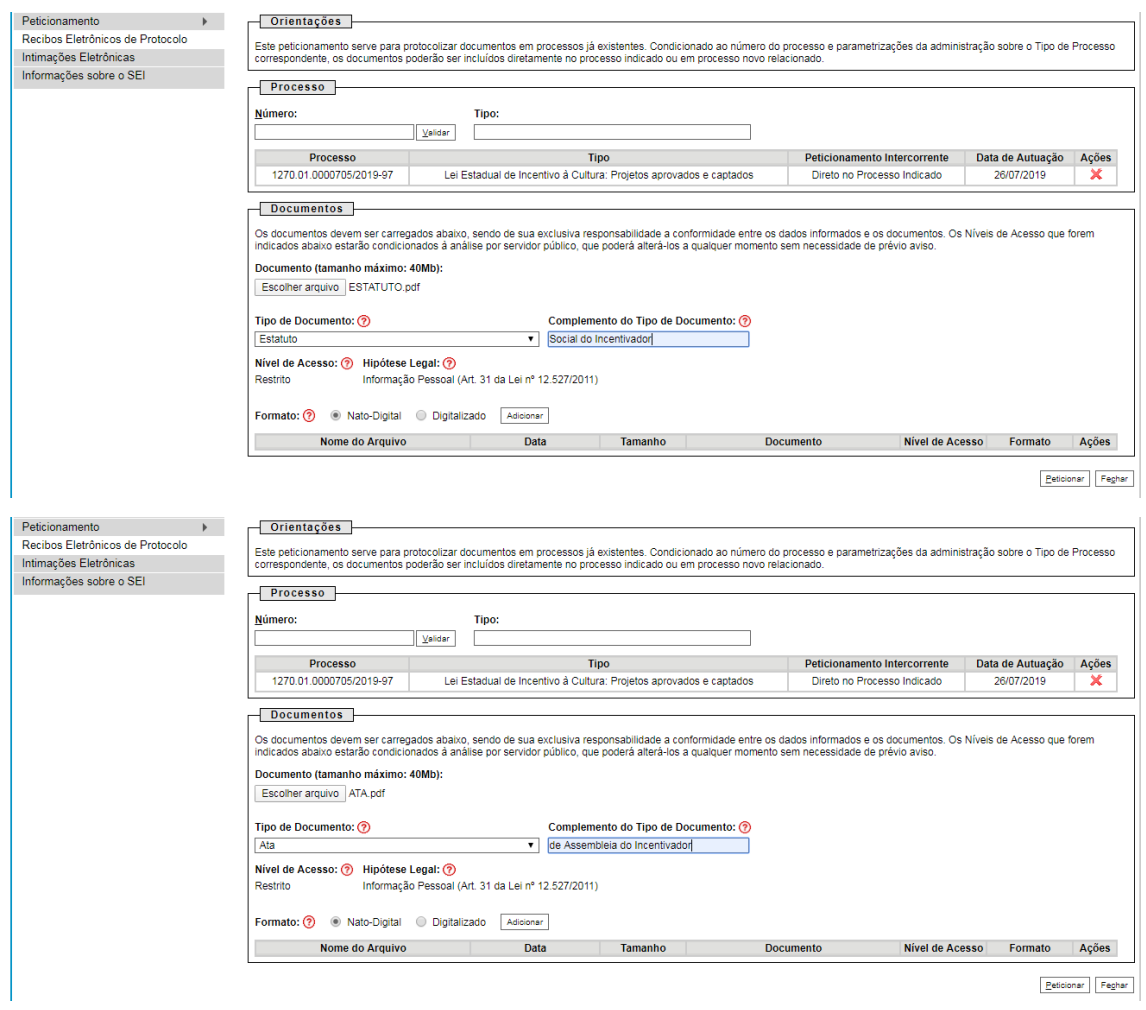

*Se for o caso,* deverá ser anexado ainda:

IV - Cópia da **procuração pública ou particular**, devidamente registrada ou com firma reconhecida em Cartório, na qual esteja devidamente identificado o representante legal autorizado e a sua autonomia para assinar pela empresa.

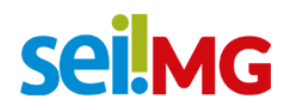

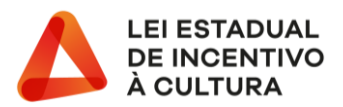

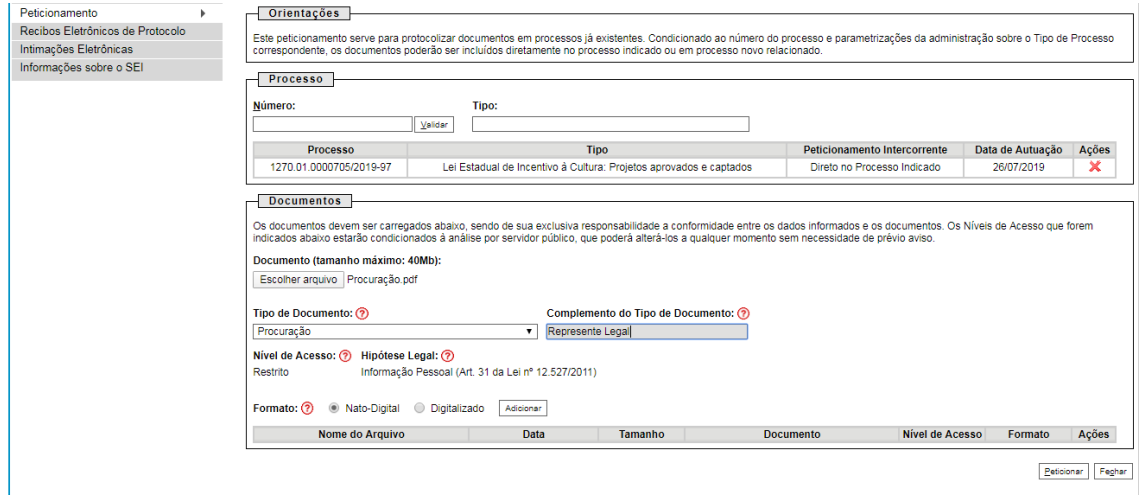

Inseridos todos os documentos, é importante conferir os mesmos antes de concluir o processo, conforme tela abaixo:

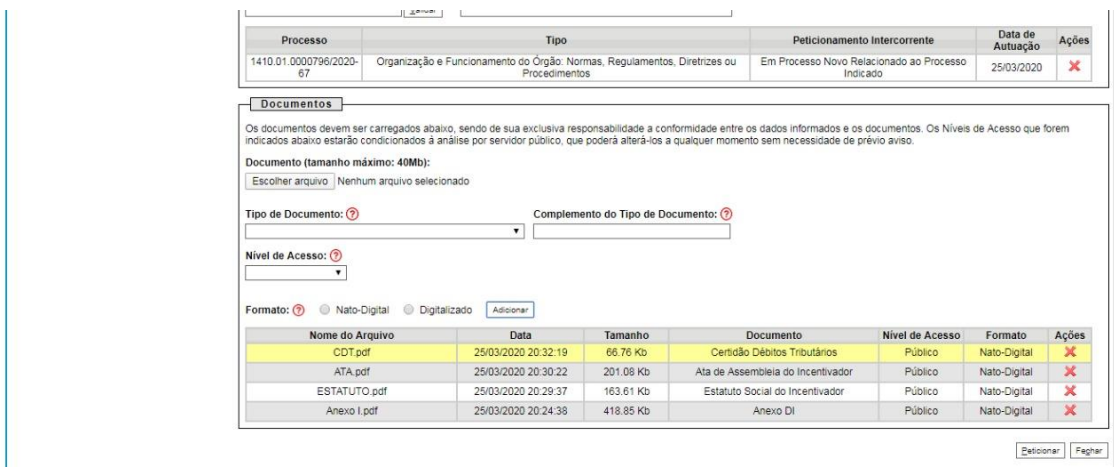

Feita a conferência, concluir o processo de peticionamento clicando em "PETICIONAR".

Nessa tela, será necessário informar a senha de acesso ao SEI para prosseguir.

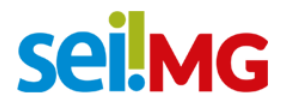

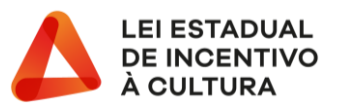

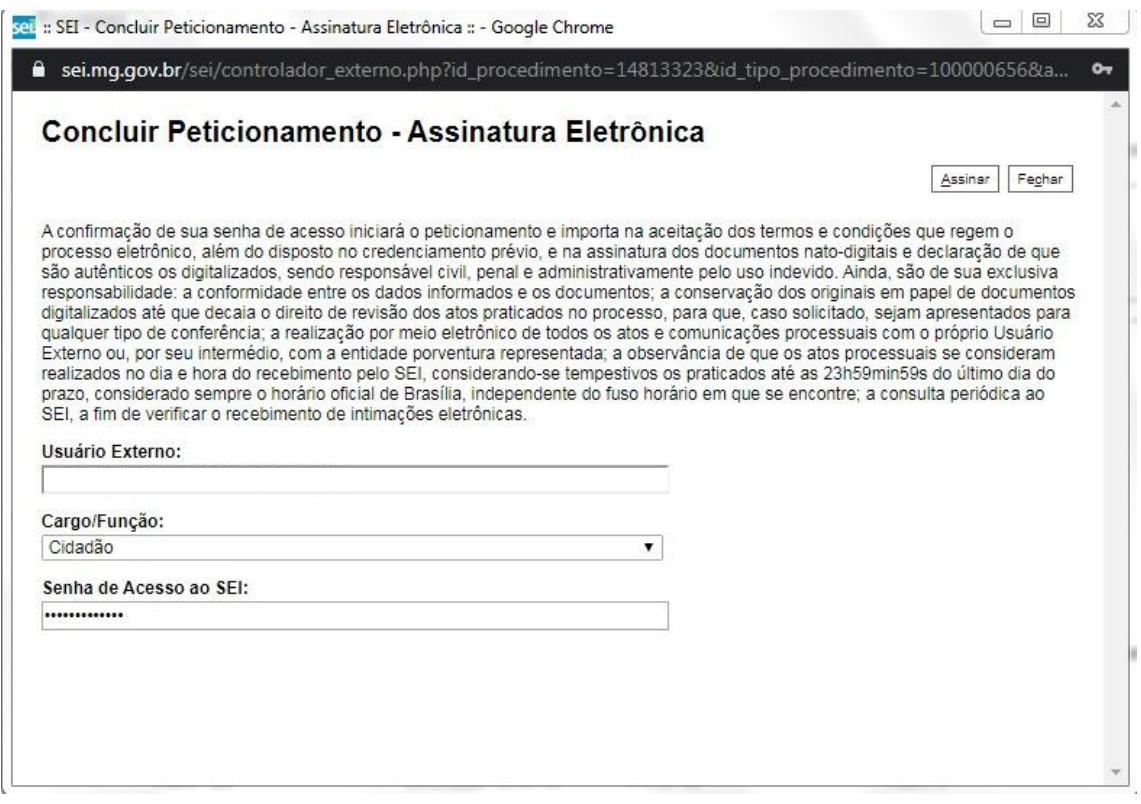

Ao concluir o processo, será gerado automaticamente um recibo listando todos os documentos anexados.

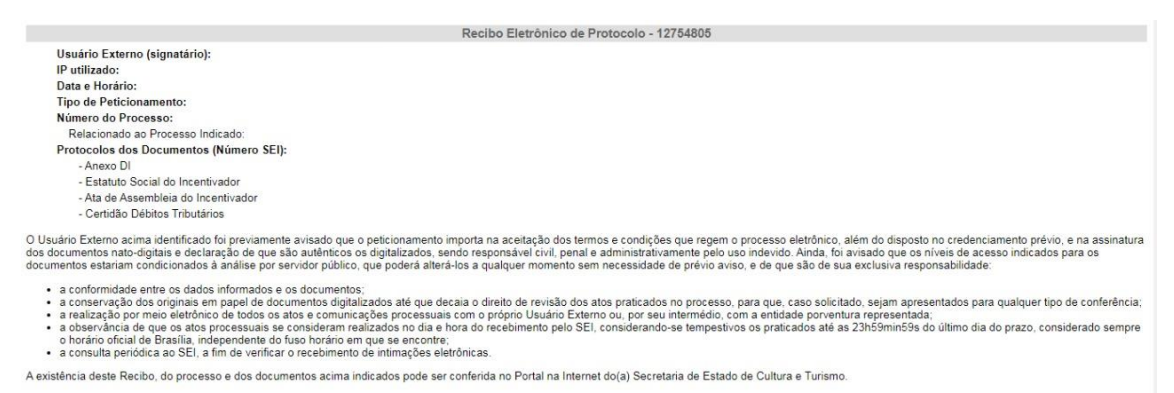

Destaca-se o Art. 52 da RESOLUÇÃO SEC nº 136/2018, alterado pela RESOLUÇÃO SECULT Nº 14/2020**,** referente ao procedimento supramencionado**:** 

> A documentação constante no Art. 50 deverá ser apresentada durante o período de validade da Autorização de Captação, pelo Empreendedor Cultura, por meio do SEI!, no processo que lhe for

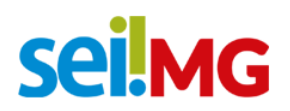

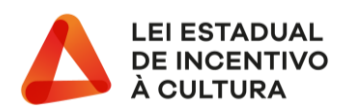

designado quando da emissão da Autorização de Captação. Deverá ser utilizado o mesmo processo, independentemente da quantidade de Declarações de Incentivo.

**§ 1º -** É obrigatório o cadastro prévio, a que se refere o Art. 18.

**§ 2º -** Para inserir a documentação, no processo criado para cada Autorização de Captação, o empreendedor cultural deverá apresentar um *Peticionamento Intercorrente*. Deverá ser realizado um Peticionamento Intercorrente para cada Declaração de Incentivo Apresentada.

**§3º -** A documentação deverá ser inserida na ordem descrita no Art. 50, não sendo permitidos intercalar documentos de incentivadores diferentes, devendo todos os documentos serem apresentados em formato PDF.

**§4º -** Após a inclusão de todos os documentos descritos no Art. 50, deverá enviar a documentação por meio do botão *PETICIONAR,* momento no qual será criado *Recibo Eletrônico de Protocolo.*

**§5º -** A Secretaria de Estado de Cultura e Turismo, por meio da Diretoria de Fomento Cultural, terá três dias úteis para conferir a documentação inserida em cada peticionamento, contados da data do *Recibo Eletrônico de Protocolo.*

**§6º -** Em caso de apresentar alguma incorreção nos documentos descritos no Art. 50, será enviado e-mail ao empreendedor cultural por meio do SEI! descrevendo os itens a serem corrigidos, sendo necessário que o empreendedor cultural apresente os documentos corretos por meio de um novo *Peticionamento Intercorrente,* no mesmo processo, não sendo necessário reapresentar os documentos considerados corretos*.*

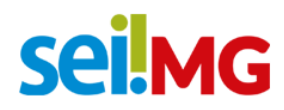

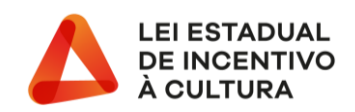

## **ASSINATURA DA DECLARAÇÃO DE INCENTIVO**

Os procedimentos para Assinatura da Declaração de Incentivo estão presentes no Art. 52 da RESOLUÇÃO SEC nº 136/2018, alterado pela RESOLUÇÃO SECULT Nº 14/2020, conforme apresentado a seguir:

> **§7º** Em caso de a documentação estar completa, a Secretaria de Estado de Cultura e Turismo, por meio da Diretoria de Fomento Cultural, criará o documento DECLARAÇÃO DE INCENTIVO, o qual será disponibilizado para assinatura do empreendedor cultural e pelos representantes legais do incentivador, por meio de liberação para assinatura externa

Assim que o documento for disponibilizado para assinatura, o empreendedor receberá um e-mail conforme abaixo:

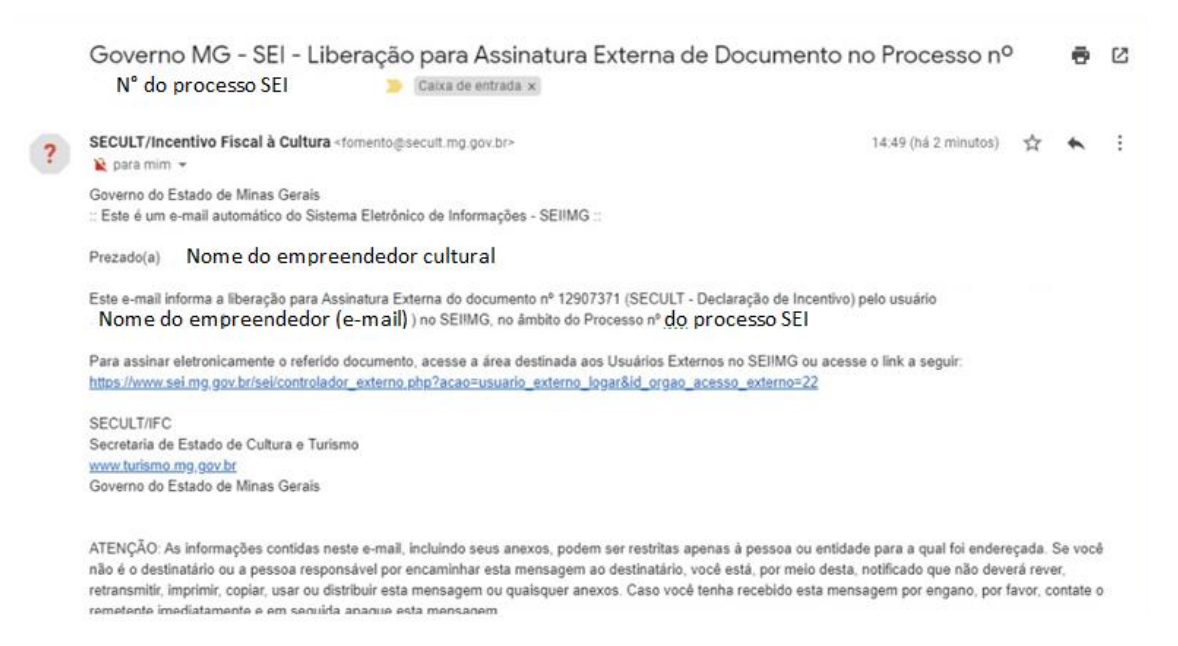

Ao acessar o SEI, na aba de Controle de Acessos Externos, aparecerá o documento para assinatura conforme abaixo:

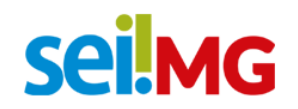

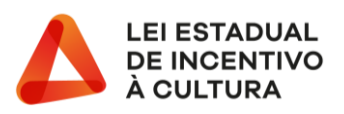

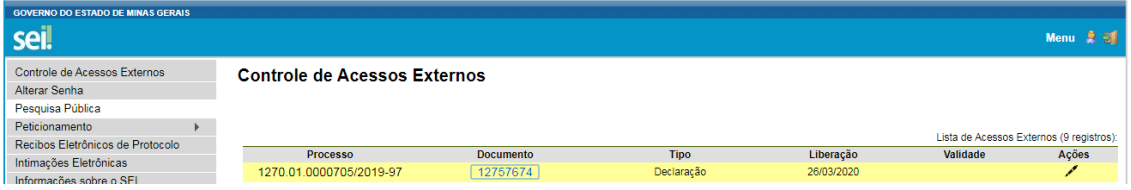

Neste caso, basta clicar no número do documento para conferir a íntegra do mesmo e clicar no ícone ASSINAR.

*"Após a Assinatura da Declaração de Incentivo pelo empreendedor cultural e pelos representantes legais do incentivador, a Secretaria de Estado de Cultura e Turismo, por meio da Diretoria de Fomento Cultural encaminhará o processo para a Subsecretaria da Receita Estadual da Secretaria de Estado de Fazenda, no prazo de até 03 (três) dias úteis". (§8º)*

*"A Subsecretaria da Receita Estadual, no prazo de quinze dias, contados da data do recebimento do protocolo, analisará o pedido, consignando sua decisão na DI". (§9º) "A homologação da Declaração de Incentivo consistirá na assinatura pelo (a) Subsecretário (a) da Receita Estadual". (§10)*

Durante as etapas descritas nos parágrafos 8º a 10, será possível, tanto para o incentivador quanto para o empreendedor cultural, acompanhar em tempo real o processo e o cumprimento dos prazos mencionados.